- 一、 掛失補發製卡流程
	- (一) 提供個資者\_補發新卡處理方式
		- 1、學生至一卡通官網選擇掛失暨補發後列印繳費單並至超商繳費。
			- 註:如維持學校承辦人員線上系統核准機制,俟承辦人員勾選核可後,再請學生 至超商繳費;學生直接至超商繳費之學校,承辦人員可登入學校端「一卡通 數位學生證掛失補發系統」瞭解學生申請掛失、補發製卡及繳費等情形。
		- 2、一卡通公司收到繳費資訊後製卡(若無掛失需繳回舊卡)。
		- 3、一卡通公司於收到繳費資訊及舊卡後十個工作天寄發新卡予學校。
		- 4、學校承辦人通知學生領卡。
		- 5、注意事項:
		- (1) 學生送出申請,一卡通票證公司即完成受理,不可取消。
		- (2) 超商繳費製卡作業需一卡通收到已繳款資訊後才製卡,工作天亦於繳 費後算起 10 日,故無法協助提早製發卡。
		- (3) 超商繳費之手續費為按件收費,故不論掛失 20 元或掛失暨補發 90 元, 超商皆會另外收取 12 元手續費。

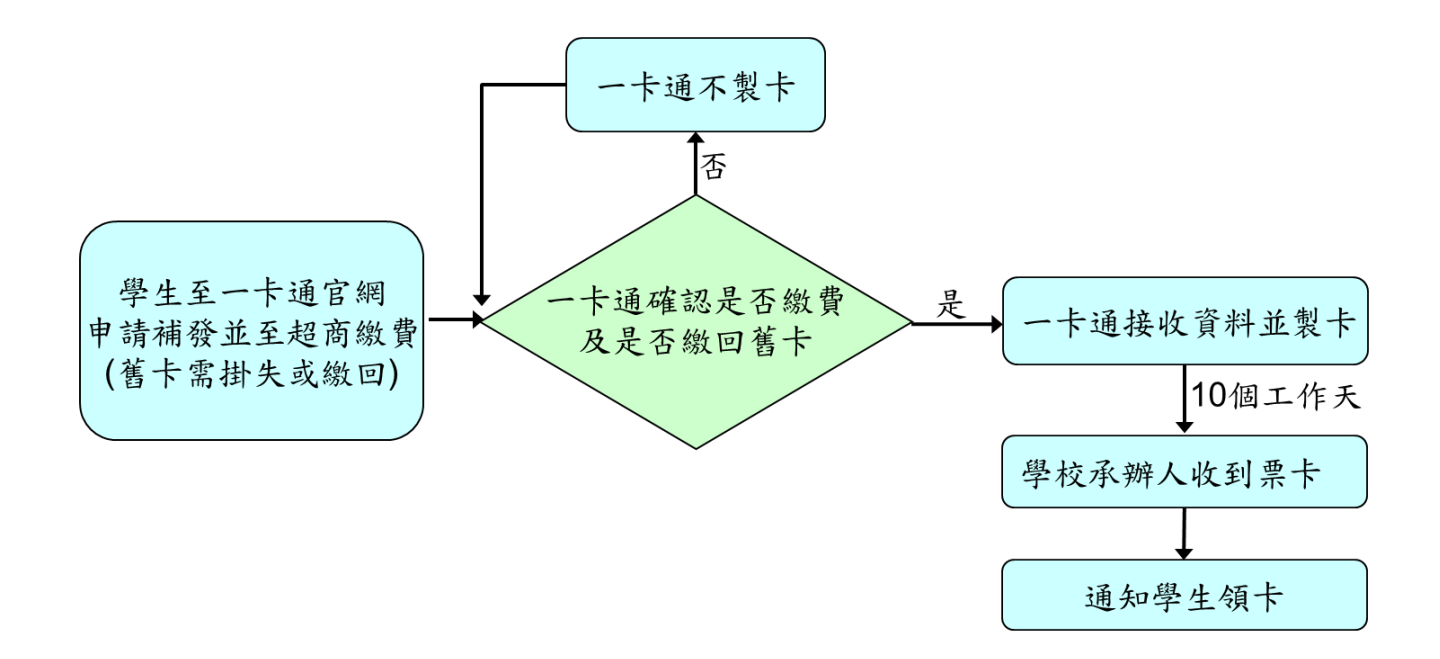

## (二) 不同意提供個資者\_補發新卡處理方式

不同意提供個資之學生若<mark>票卡遺失(無法掛失退費)或人為毀損</mark>等需補 發新卡,請協助以以下方式處理:

- 1、請學生以郵政劃撥方式繳費 85 元(製卡費 70 元+郵局手續費 15 元)。 劃撥帳號:42307808 收款戶名:一卡通票證股份有限公司 (需填寫全名) 註:請在劃撥單上的通訊欄填上學校、學號、姓名
- 2、填寫「一卡通數位學生證票卡處理申請單」,並與劃撥收據郵寄予一卡 通公司(806 高雄市前鎮區中安路 1 號 3F 一卡通票證公司票務處)。
- 3、一卡通公司處理後,掛號郵寄票卡或處理結果予學校,學校查驗無誤 後轉交學生。

÷.

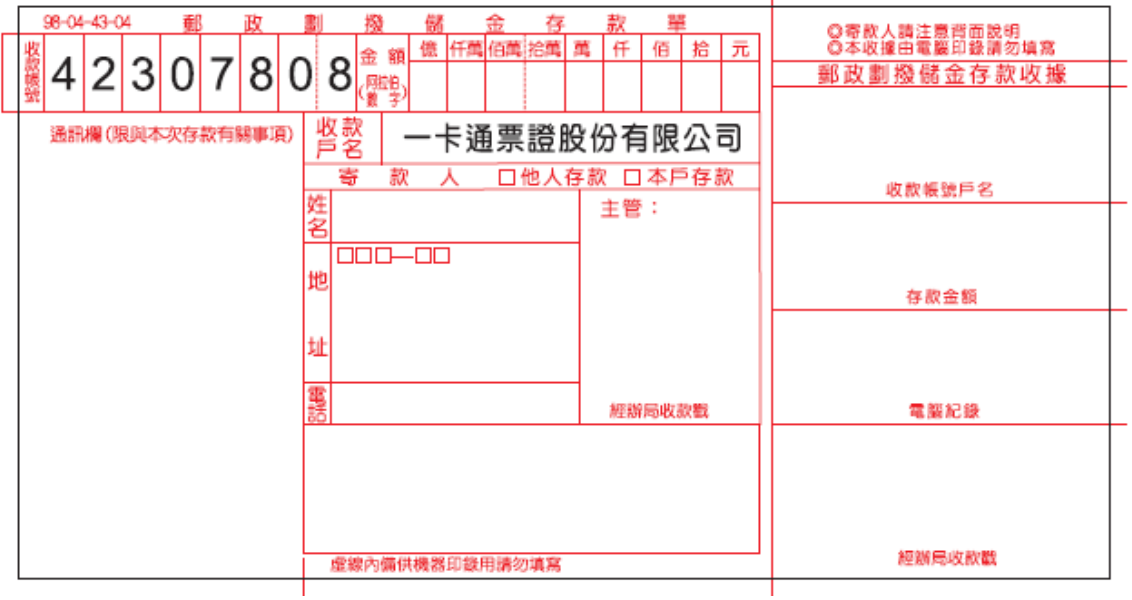

## 二、 票卡毁損、資料修改

## (一) 提供個資者處理方式

1、確認舊卡是否已繳回。

2、回收舊卡並填寫票卡處理作業單寄送一卡通公司: 高雄市前鎮區中安路 1 號 3 樓 票務處票證組 收 3、學生至一卡通官網申請補發並至超商繳費。

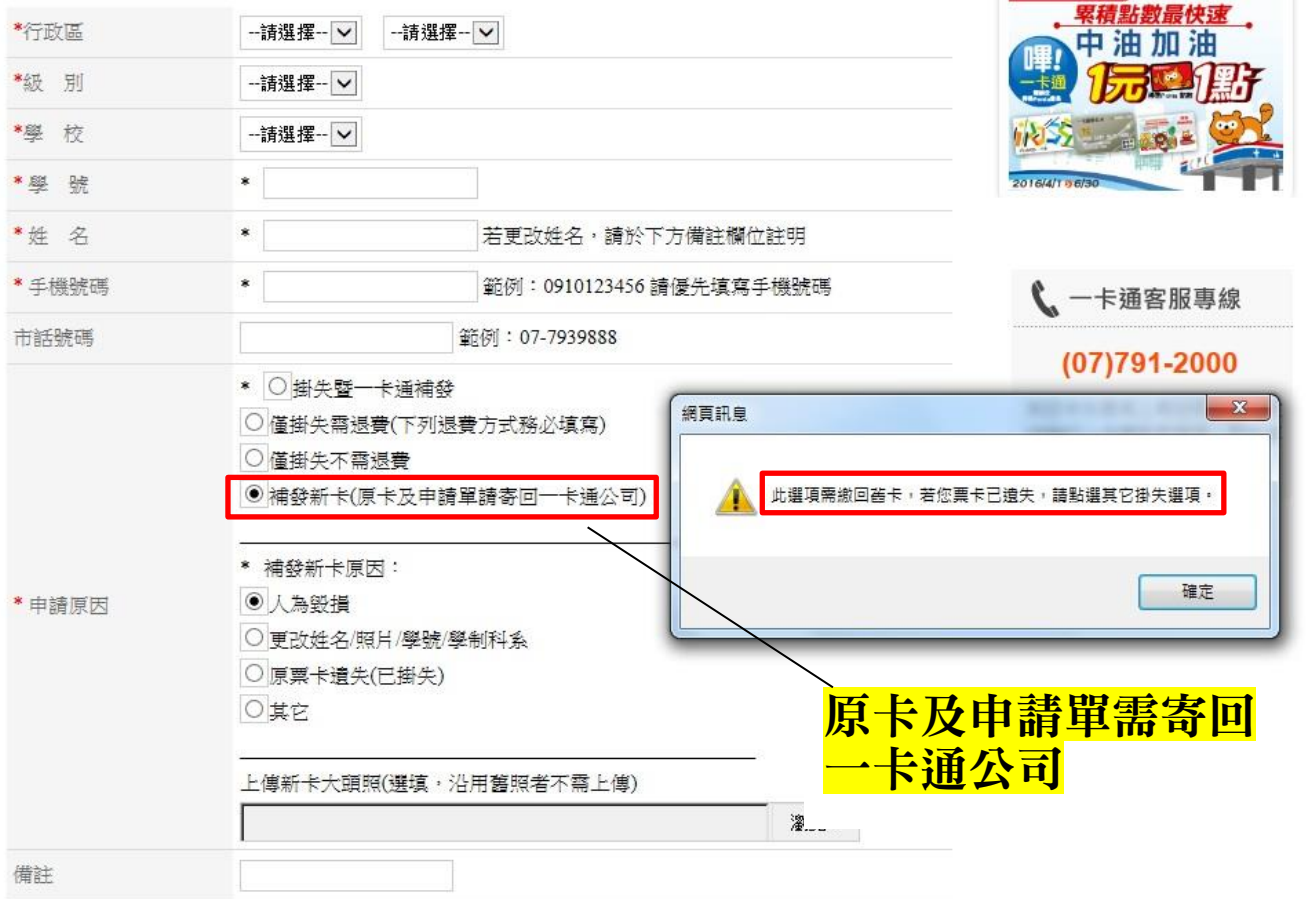

(二) 不同意提供個資者處理方式:同上頁補發新卡處理方式。